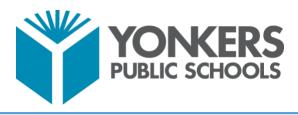

**DIVISION OF TEACHING AND LEARNING** 

### 2019-2020 Yonkers Public Schools Science and Technology FAQ

<u>Clever</u>

Microsoft Office 365

**General Technology** 

K-5 Science

6-8 Science

High School Science

Revised October 10, 2019

## <u>Clever</u>

### How do I log into Clever? How do my students log into Clever?

Log-in instructions to Clever for both teachers and students can be found <u>here</u>. If you are trying to access a program outside of Clever, <u>please refer to this page</u>.

### I have a student who is new to the District. When will he/she be able to log into the computer/Clever?

When new students enroll in Yonkers Public Schools, it will take a few days for their log-in credentials to be created. Once the computer log-in credentials are created, students will have access to Office 365. Access to Clever and rostering in each of the applications will take another few days. Every student's initial log-in credentials for a District device are:

Username: 6 digit Student ID (123456) Password: 6 digit Student ID twice (123456123456)

# My student cannot remember his/her password to Clever. Can it be reset?

Usernames and passwords for District devices, Office 365, Clever, the District website, and PowerSchool are synced through LDAP. Therefore, usernames and passwords are consistent among these programs. If a student does not remember their password to these programs, please see the designated staff member in your school with access to the password reset form. If your student needs access to another program, please see <u>this spreadsheet</u>.

### What are Clever badges? How can I access them?

Clever badges are an alternate way for students in Pre-K-6 to log in when using a laptop, tablet, or phone. The badge is a QR code that gets scanned in front of the device's camera and is unique for each student. You can print multiple copies so that a student may have separate badges for home and school. For more information on printing Clever badges, <u>read this article</u>.

### I see the library resources on Clever, but how do I access them?

All library resources that require a generic username or password will have a question mark symbol next to the icon on Clever. When you hover over the question mark, the username and password will appear.

### My roster on Clever is inaccurate. How can I fix it?

All rosters in Clever are synced from PowerSchool. If a student is new to the District, it may take a few days for his/her Clever access to be granted. If a student is not new to the school, please check the PowerSchool roster for any potential errors.

### How do I personalize the Clever portal for my classes?

You can create a personalized teacher page for each section you teach. For more information on creating a teacher page, <u>read this article.</u>

# Microsoft Office 365

### Do my students have access to Microsoft Office 365?

All students and staff have access to Microsoft Office 365, which includes all the related apps. All students also have an Outlook email address (<u>6-digitID@yonkerspublicschools.org</u>). For more information on student access to Office 365, <u>review this page</u>.

### Can Microsoft Office 365 be accessed outside the District?

Microsoft Office 365 is web-based and can be accessed from any internet-enabled device. This includes online versions of Word, PowerPoint, and Excel. Additionally, all users are able to download up to 5 free copies of Microsoft Office to access offline.

### I created a Microsoft Team, but it was deleted. What happened?

All Microsoft Teams must be created with a prefix showing your home school's 3-digit number. For instance, if your home school's number is 123, your Microsoft Team must be named 123-MyTeam, etc. Your class teams are automatically created from PowerSchool and updated regularly.

### How can I learn more about Microsoft Office 365?

The Microsoft Educator Community is an excellent resource with many self-guided lessons and videos. Additionally, there are pathways to earning a Microsoft Innovative Educator badge. You can visit the Microsoft Educator Community <u>here</u>. Additionally, <u>the Microsoft store in</u> <u>White Plains</u> offers many free in-person workshops for teachers. Also, look for additional opportunities through <u>My Learning Plan</u> within the District.

# **General Technology Questions**

### How can I request a website be unblocked?

Email all requests to <u>webunblockrequest@yonkerspublicschools.org</u>. Please be sure to include the full URL of the website you are trying to access.

### I can't access YouTube. Is YouTube blocked?

YouTube is blocked for students only. All teachers have access to YouTube. If you are unable to access YouTube, please log in to the Client Authentication Agent and try again.

## I am preparing my students for computer-based testing. What resources are available for me to use with my class?

The District maintains a <u>CBT website</u> with links to the NYSED question samplers, testing calendars, and walkthroughs of the Nextera portal for both mathematics and ELA. On Clever, all students have access to Typing.com to practice keyboarding and the NYSED question samplers.

### I found a new website or app to use with my students. Is there an approval process I need to follow before using this resource?

All resources on the District's Clever portal or that are listed <u>here</u> do not require further approval. Please review the <u>Board of Education's Policy 4526</u> for the District's Acceptable Use Policy and approval process.

# How do I access programs outside of Clever? Who do I contact if I need assistance?

Please refer to the next page.

| Technology Access Reference Sheet                    |                                                                   |                                                  |                                        |                                                             |
|------------------------------------------------------|-------------------------------------------------------------------|--------------------------------------------------|----------------------------------------|-------------------------------------------------------------|
| Resource                                             | URL                                                               | Teacher Access                                   | Student Access                         | Central Office Contact                                      |
| Benchmark Education<br>(K-6)                         | Access through Clever – No additional username or password needed |                                                  |                                        | Carmela Valente<br><u>cvalente@yonkerspublicschools.org</u> |
| HMH Into Reading (K-6)<br>and Global History (HS)    | www.hmhco.com/one                                                 | UN: Email<br>PW: Created by user                 | UN: 6 digit ID<br>PW: @6 digit ID      | Dawn Bartz<br>dbartz@yonkerspublicschools.org               |
| ThinkCentral (K-6)                                   | Access through Clever                                             | UN: Email<br>PW: Created by user                 | UN: 6 digit ID<br>PW: @6 digit ID      | Carmela Valente<br><u>cvalente@yonkerspublicschools.org</u> |
| SumDog (K-6)                                         | Access through Clever – No additional username or password needed |                                                  |                                        | Cheriese Pemberton<br>cpemberton@yonkerspublicschools.org   |
| Ready (K-6)                                          | Access through Clever – No additional username or password needed |                                                  |                                        | Cheriese Pemberton<br>cpemberton@yonkerspublicschools.org   |
| PNW BOCES SS/ELA<br>(K-8)                            | Access through Clever                                             | UN: Email<br>PW: Created by user                 | No student access                      | Dawn Bartz<br>dbartz@yonkerspublicschools.org               |
| National Geographic<br>American History<br>(7-8, HS) | <u>k12.cengage.com</u>                                            | Teachers register<br>and receive a class<br>code | Students register<br>using class codes | Dawn Bartz<br>dbartz@yonkerspublicschools.org               |

Revised October 10, 2019

# K-5 Science

### How can I create a Mystery Science account?

Mystery Science accounts can be created <u>here</u> using your District email address.

### What resources are available for teaching Mystery Science?

Every K-3 and Grade 5 classroom received supply kits for up to 30 students. Additionally, all K-5 classrooms received student notebooks. You can find PDFs of the handouts <u>here</u>. If you have not received sufficient resources for your classroom, please email Sicarah Fields (<u>sfields3@yonkerspublicschools.org</u>).

### Why did my 4<sup>th</sup> grade class not receive a Mystery Science supply kit?

This year is the final administration of the New York State Grade 4 Elementary-Level Science Test. Since this exam is aligned with the 1996 science standards, Mystery Science will not prepare students adequately. Next year, 4<sup>th</sup> grade will be implementing Mystery Science fully.

### Where can I learn more about the new science standards?

<u>The North Country 3-D Science Cafe</u> is an excellent resource with information on how to read the new standards, instructional resources, and lesson planning documents.

The New York State Science Learning Standards (NYSSLS) are based off the Next Generation Science Standards (NGSS). You can review NYSED's introduction to NYSSLS <u>here</u>.

### When will the science exams aligned with NYSSLS be administered?

You can review the NYSED Implementation Timeline here.

### 6-8 Science

### Is there a curriculum for 6-8 science?

Yonkers teachers have collaborated on a NYSSLS-aligned science curriculum for middle school. The curriculum maps can be found <u>here.</u>

### What instructional materials are available for 6-8 science?

6<sup>th</sup> grade teachers received supplies last year through the MSP grant to support each of the units and engineering design. 6<sup>th</sup> and 7<sup>th</sup> grade teachers should continue using the Prentice Hall Science Explorer books.

### What resources are available to learn more about NYSSLS?

<u>The North Country 3-D Science Cafe</u> is an excellent resource with information on the new standards, instructional resources, and lesson planning documents.

The New York State Science Learning Standards (NYSSLS) are based off the Next Generation Science Standards (NGSS). You can review NYSED's introduction to NYSSLS <u>here.</u>

### When will the science exams aligned with NYSSLS be administered?

You can review the NYSED Implementation Timeline here.

### **High School Science**

### Is there a curriculum for high school science?

NYSED has released <u>High School Course Maps</u> that defines content for each course, but no District curriculum maps aligned with NYSSLS have been developed yet.

#### When will the Regents exams aligned with NYSSLS be administered?

You can review the NYSED Implementation Timeline here.

#### What resources are available to learn more about NYSSLS?

<u>The North Country 3-D Science Cafe</u> is an excellent resource with information on how to read the new standards, instructional resources, and lesson planning documents.

The New York State Science Learning Standards (NYSSLS) are based off the Next Generation Science Standards (NGSS). You can review NYSED's introduction to NYSSLS <u>here.</u>